## **Table of Contents**

- 1. **GROW-Übung 1:** Malen Sie mit Wasserfarben einen virtuellen Schatten des Wortes **GROW**. Es dürfen nur die virtuellen Schatten sichtbar sein. Das Licht muss gerade von unten kommen (**↑**). Also nicht, wie im unteren Beispiel von oben links. Malen Sie dabei die Schatten der einzelnen Buchstaben gleichmäßig flächig (keine Wolken!) und mit scharfen Kanten, wie folgt:
	- $\circ$  G (in gelb)
	- $\circ$  R (in rot)
	- $\circ$  O (in blo blau)
	- W (die drei Farben Gelb, Rot und Blau nacheinander übereinander)  $\pmb{\times}$ 
		- Laden Sie ein gut ausgeleuchtetes Foto Ihrer Arbeit in Ihren Sciebo Namensordner.
- 2. **Grow Übung 2:** Bauen Sie in Photoshop folgende Bildkomposition nach. Verwenden Sie dafür eine Schrift Ihrer Wahl. Die Buchstaben müssen sich überlagern. Versuchen Sie durch Spiel mit den Ebeneneinstellungen die selben Farbüberlagerungen zu erhalten, wie im unteren Beispiel.  $\pmb{\times}$ 
	- Laden Sie ein hochaufgelöstes JPG Ihres Ergebnisses in Ihren Sciebo Namensordner.
- 3. **Grow Übung 3:** Ersetzen Sie nun die Buchstaben durch Darstellungen von verschiedenen Blättern. Bedienen Sie sich aus dem Bildpool unseres Twitterstreams. Stellen Sie die einzelnen Blätter mit einem Auswahl Werkzeug frei. Ähnlich den Buchstaben aus Aufgabe 2 sollen Sie versuchen eine ebensolche farbliche Anordnung und Überlagerung der einzelnen Elemente zu erhalten. Laden Sie ein hochaufgelöstes JPG Ihres Ergebnisses in Ihren Sciebo Namensordner.  $\pmb{\times}$

## From: <https://hardmood.info/> - **hardmood.info**

Permanent link: **[https://hardmood.info/doku.php/uebung\\_photoshop\\_blaetter?rev=1619762248](https://hardmood.info/doku.php/uebung_photoshop_blaetter?rev=1619762248)**

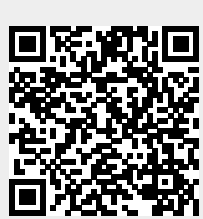

Last update: **2023/10/17 12:53**